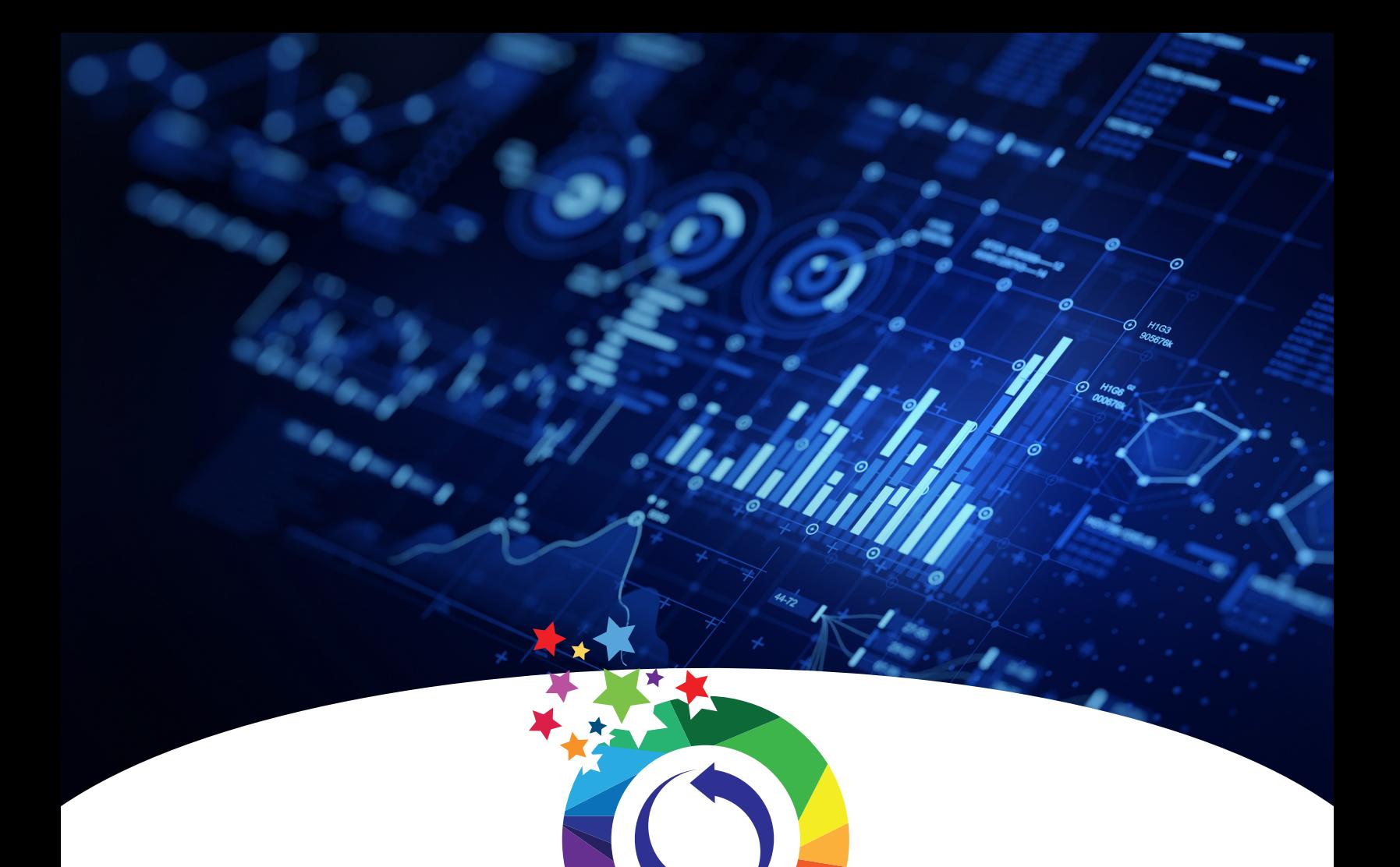

# **MetaboAnalyst By Du-Lab**

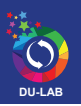

## **Overview**

MetaboAnalyst is a comprehensive platform dedicated for metabolomics data analysis via user-friendly, web-based interface. Over the past decade, MetaboAnalyst has evolved to become the most widely used platform (>300,000 users) in the metabolomics community. The current MetaboAnalyst (V5.0) supports raw MS spectra processing, comprehensive data normalization, statistical analysis, functional analysis, meta-analysis as well as integrative analysis with other omics data. The objective is to enable high-throughput analysis for both targeted and untargeted metabolomics, and to narrow the gap from raw spectra to biological insights.

**Website Link** http://www.metaboanalyst.ca/

# **Operate Procedure**

#### 1. Format the data file

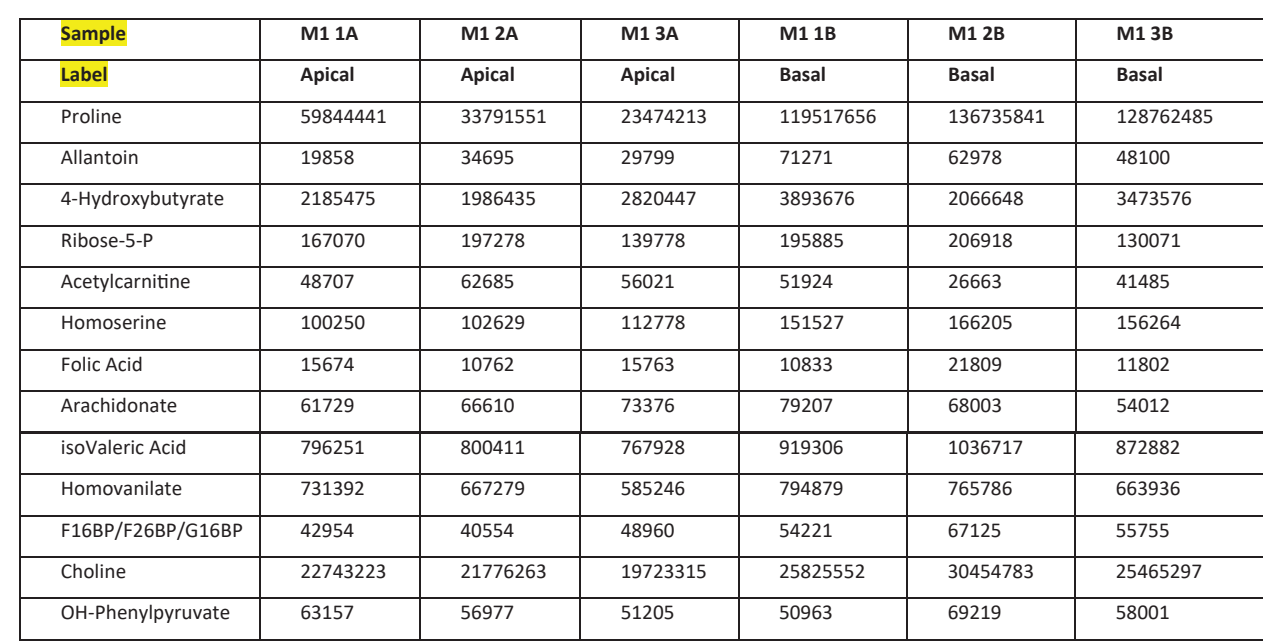

a. Make a format in Excel as below (if two groups). For exemple, there are two groups (Apical and Basal)

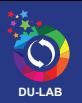

b. Save the Excel file as CSV (Comma Delimited)

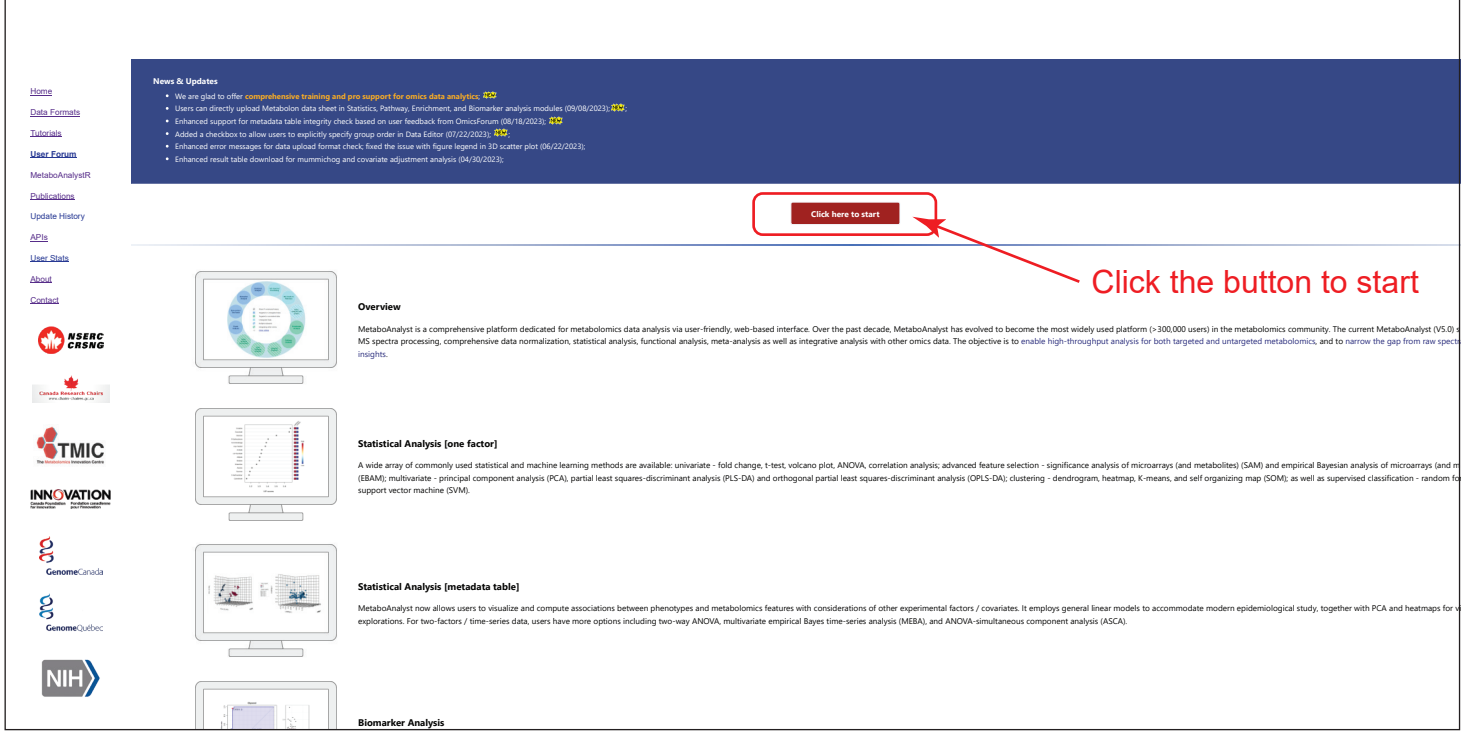

2. Select Statistical Analysis

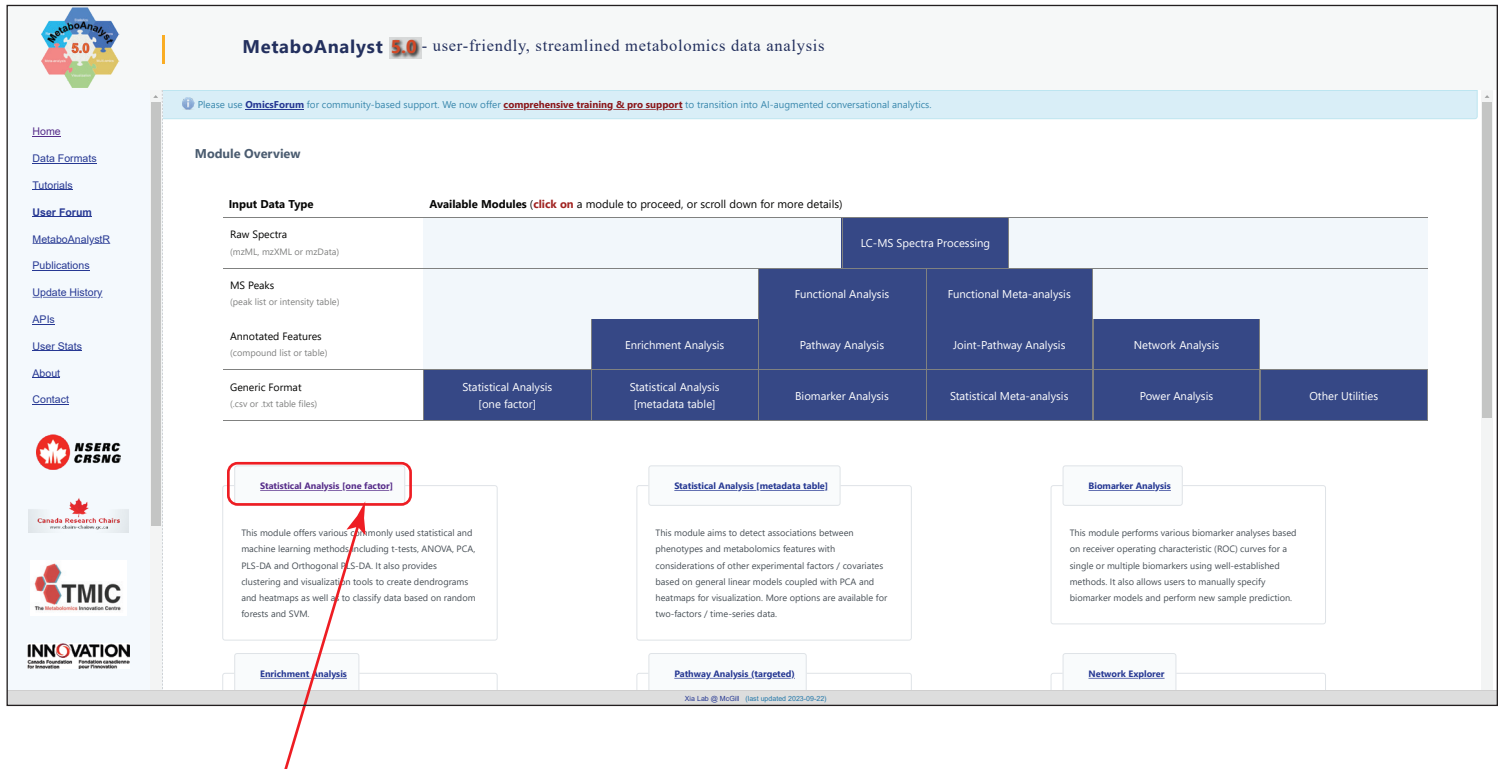

Click "Statistical Analysis" button

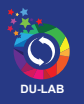

3. Upload the Data

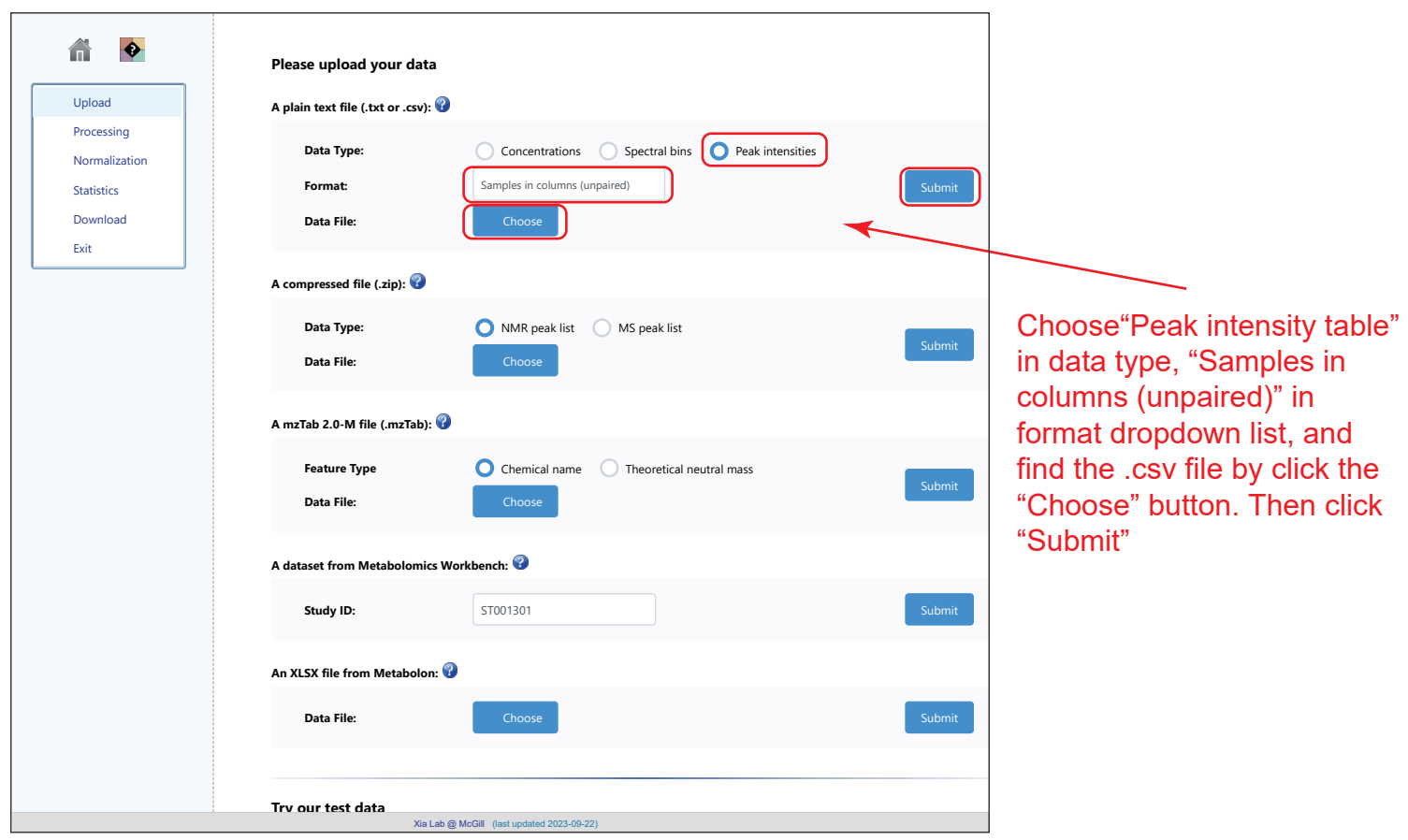

4. Click Proceed button if you accept the default practice.

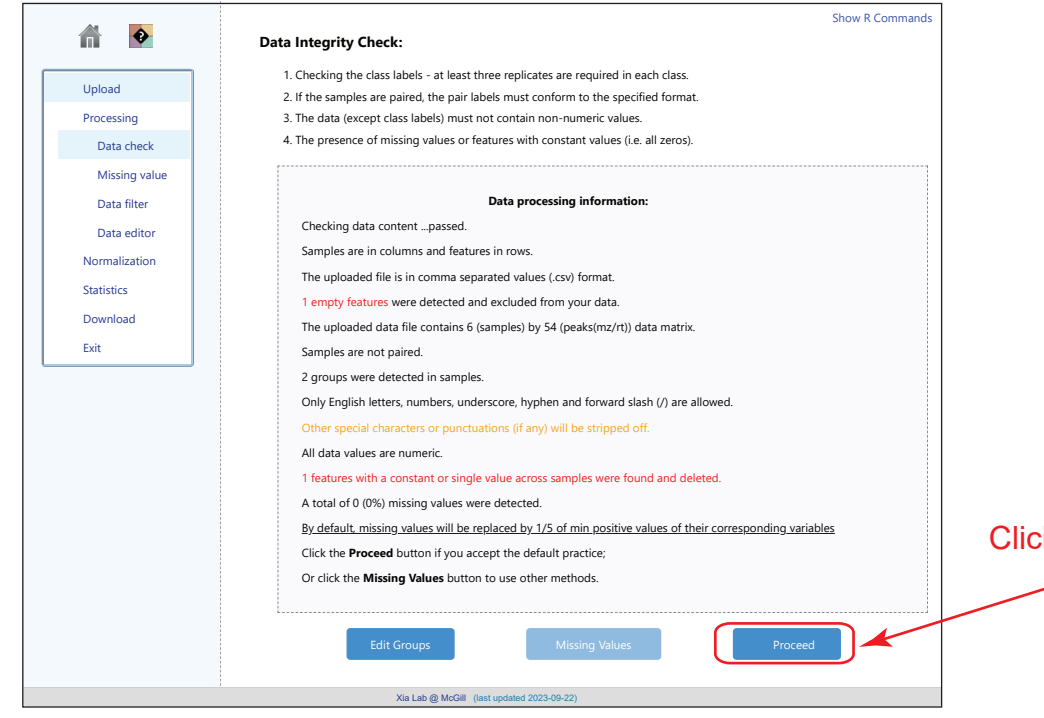

k "Proceed" button

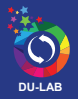

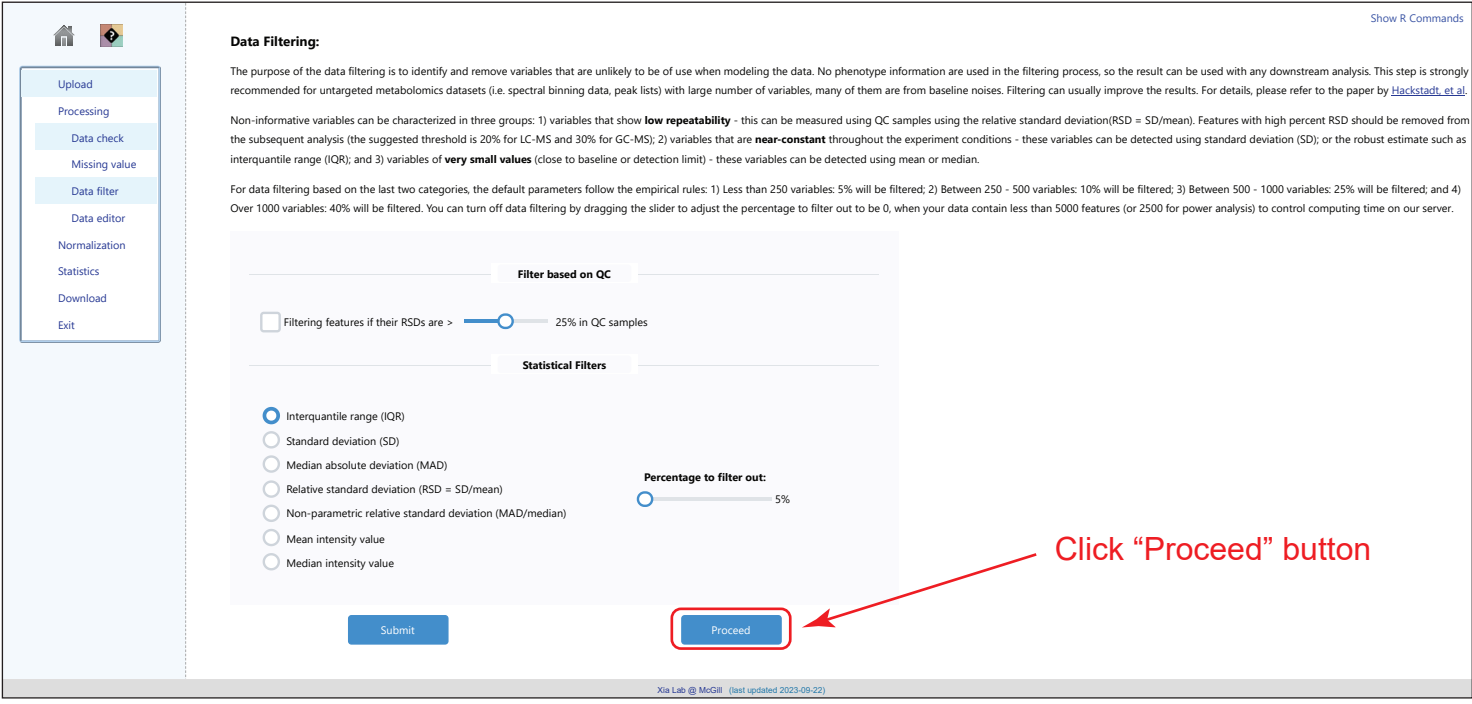

### 5. Normalization overview

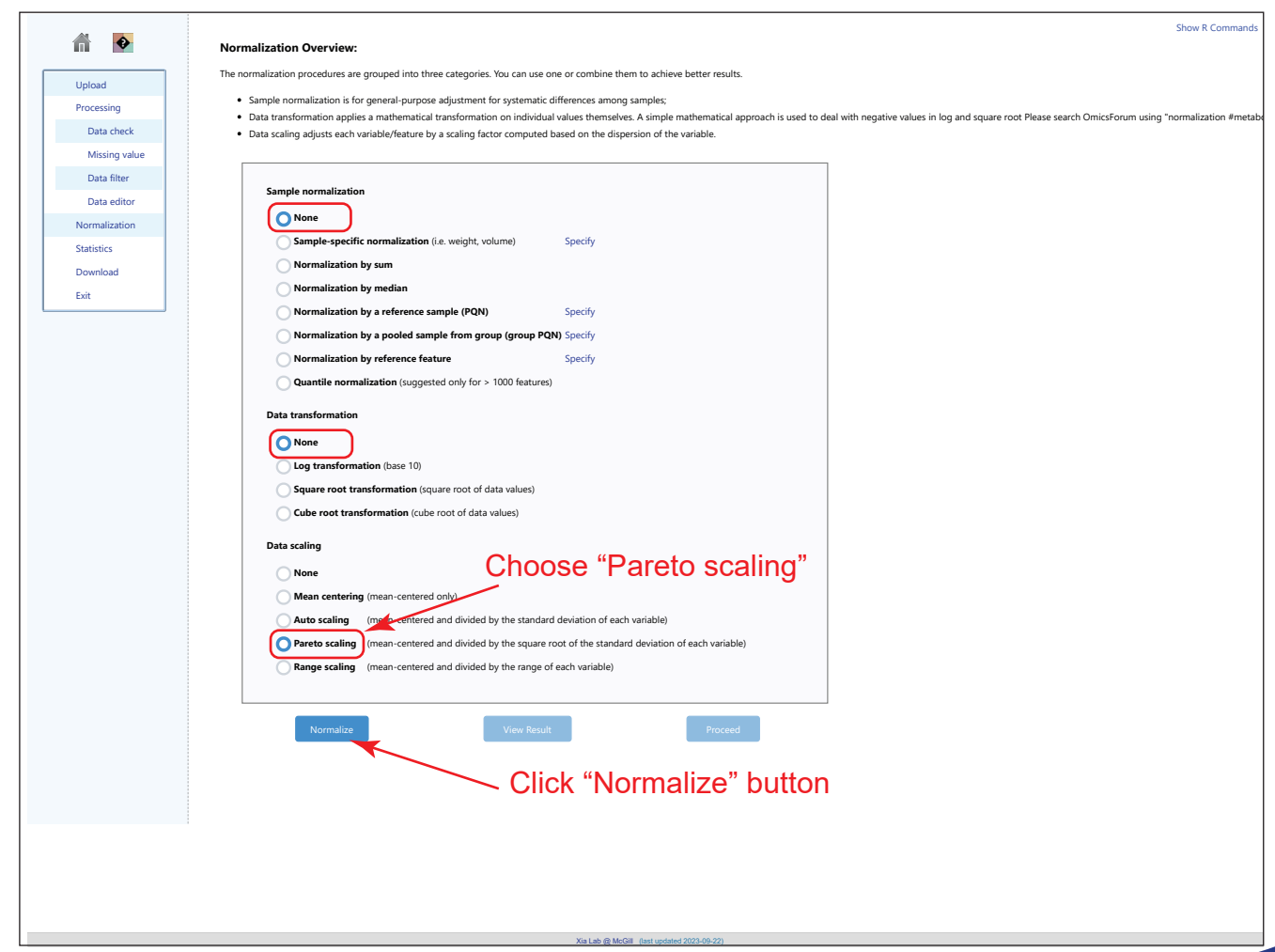

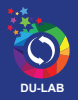

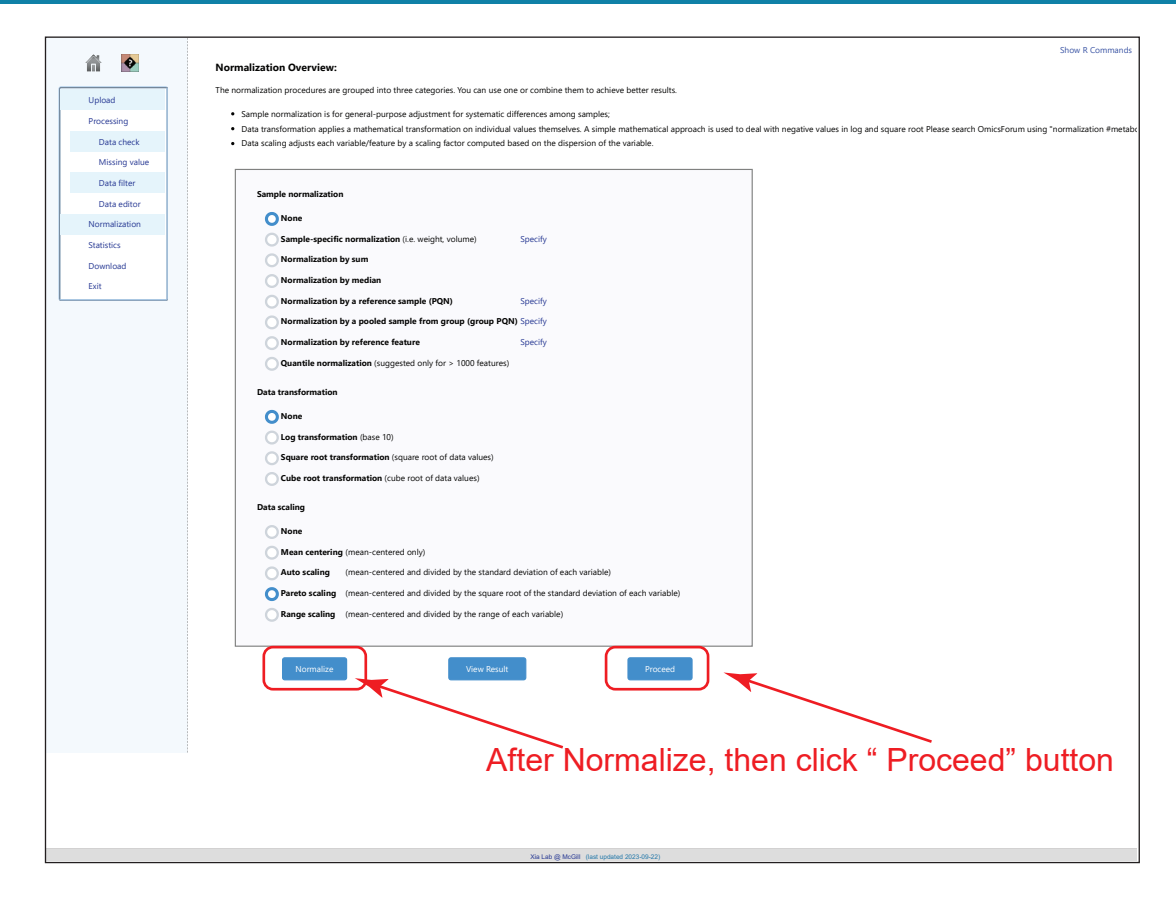

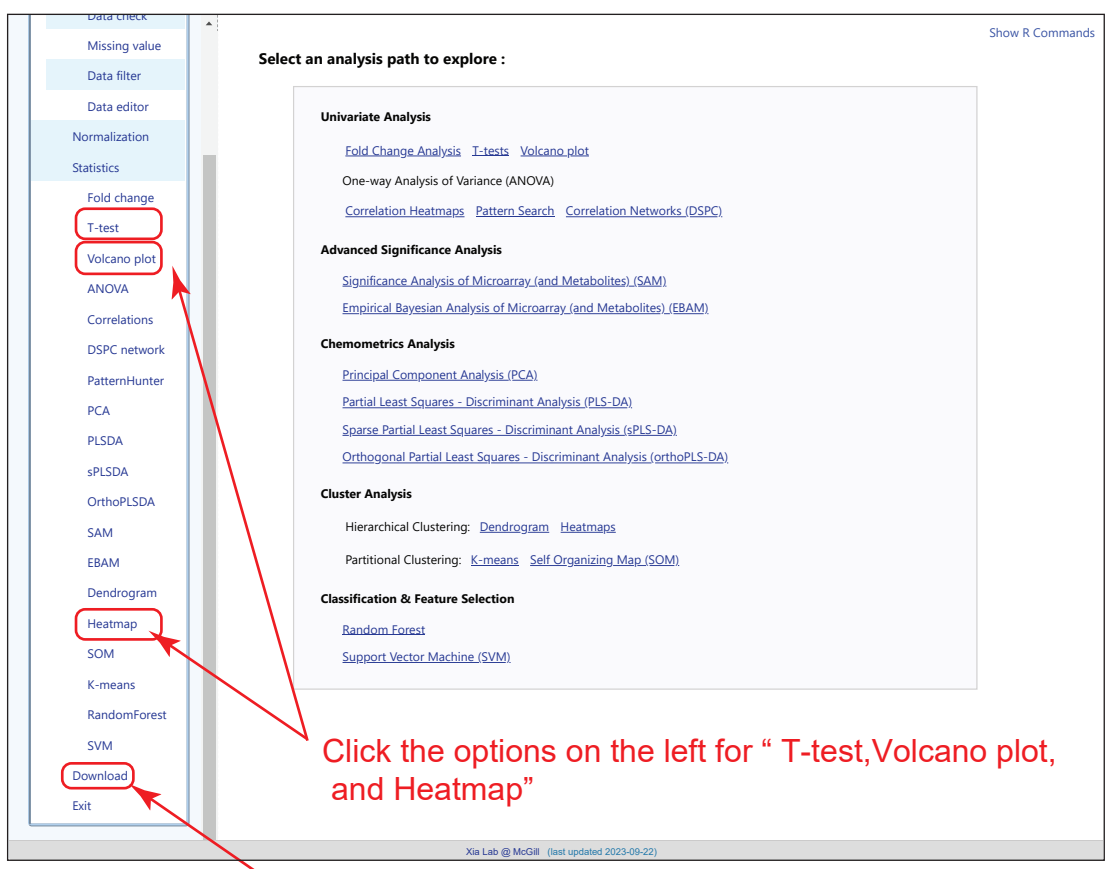

or Click "download" button to download .zip for all the report.

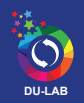

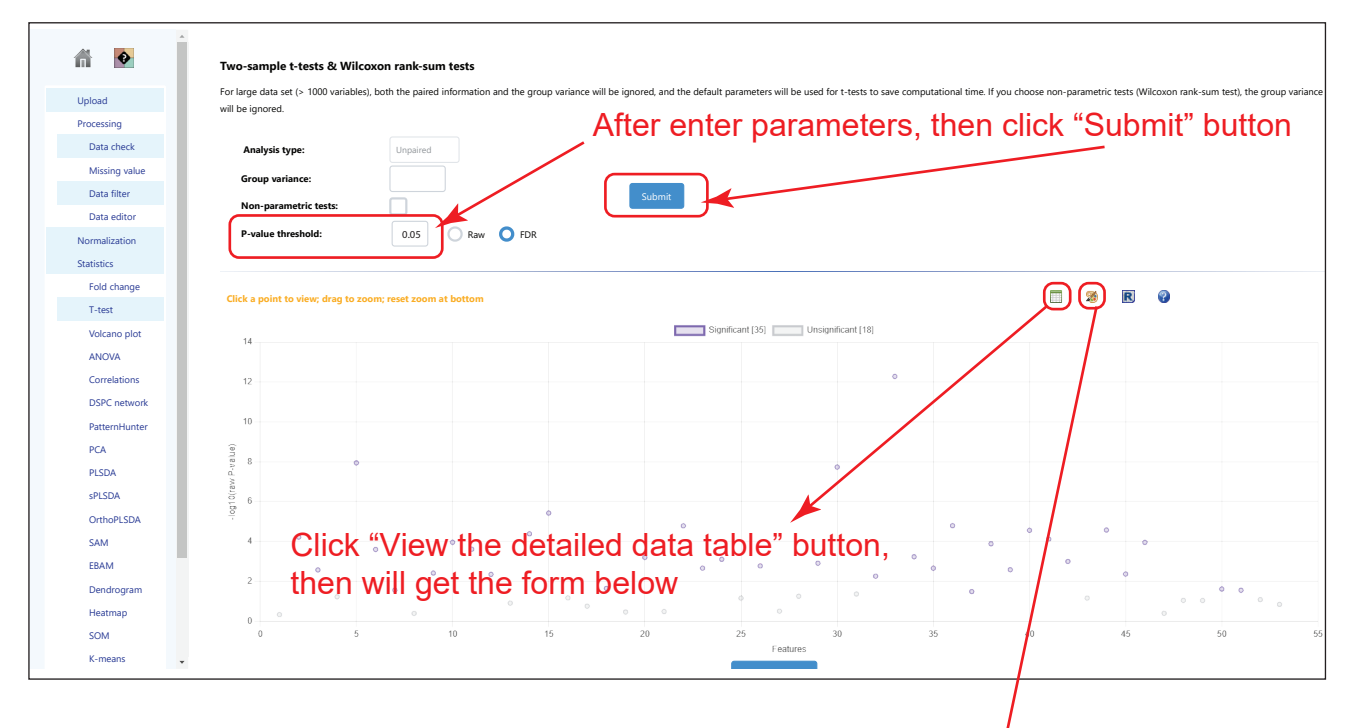

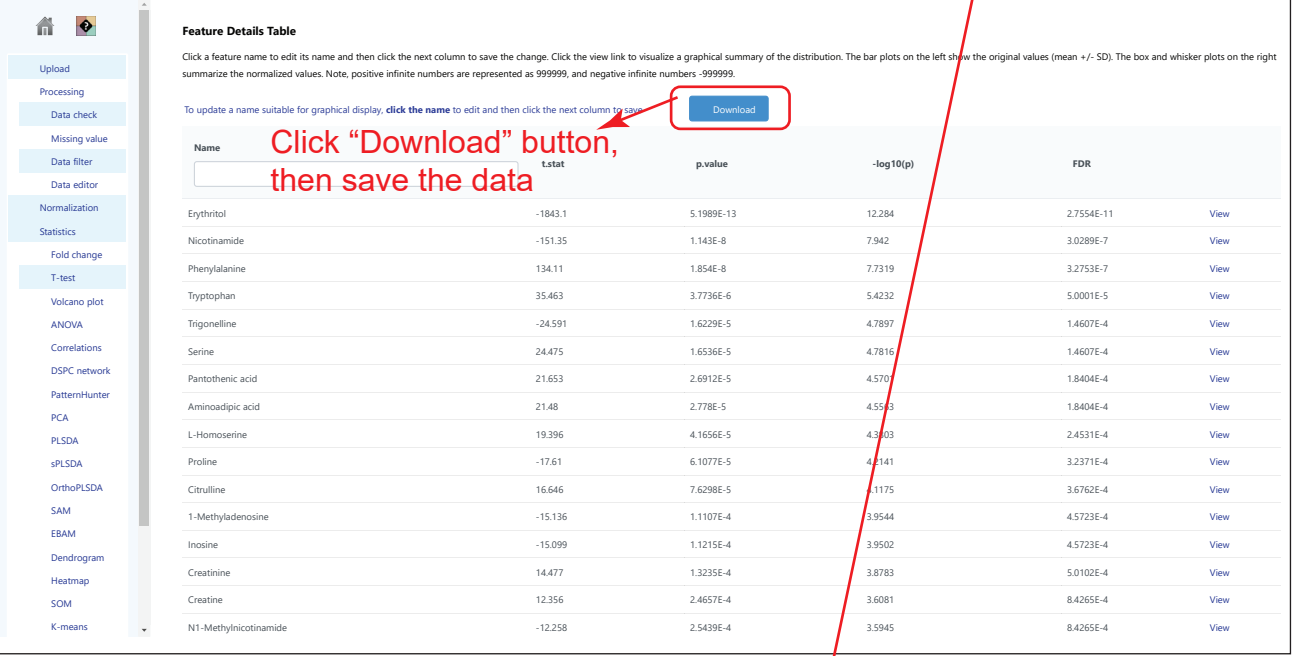

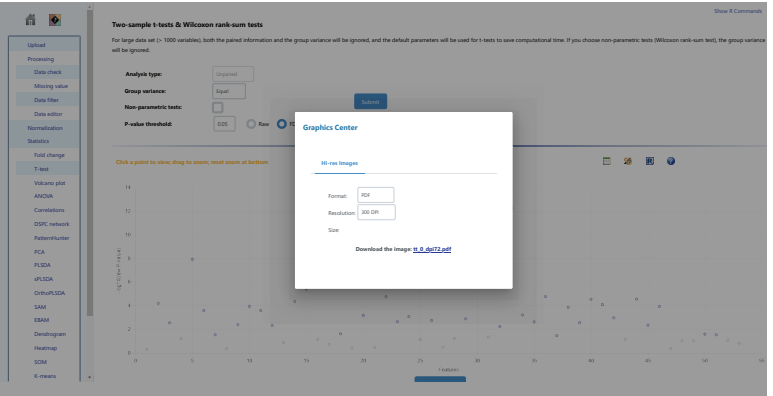

Click "Palette" button, then will get "Customize the graphics output"

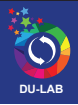

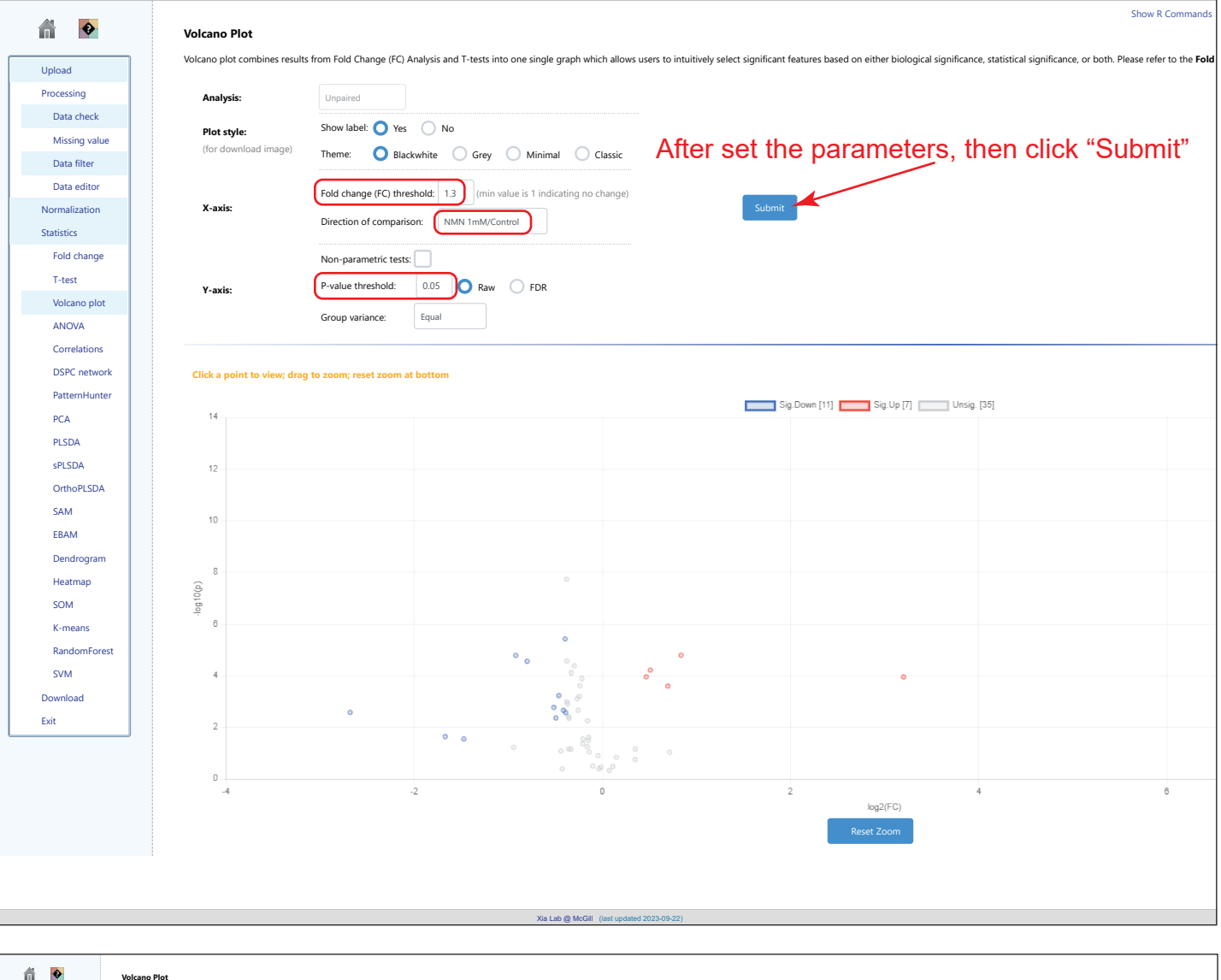

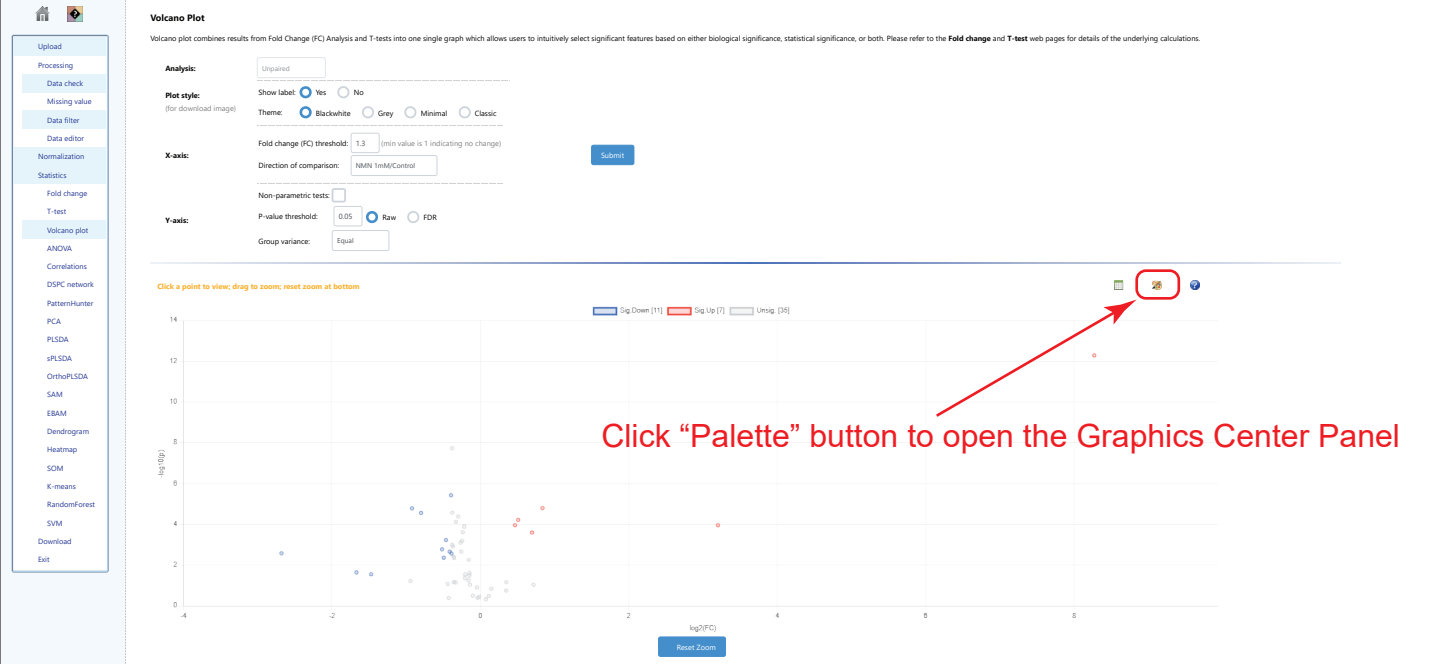

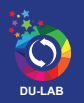

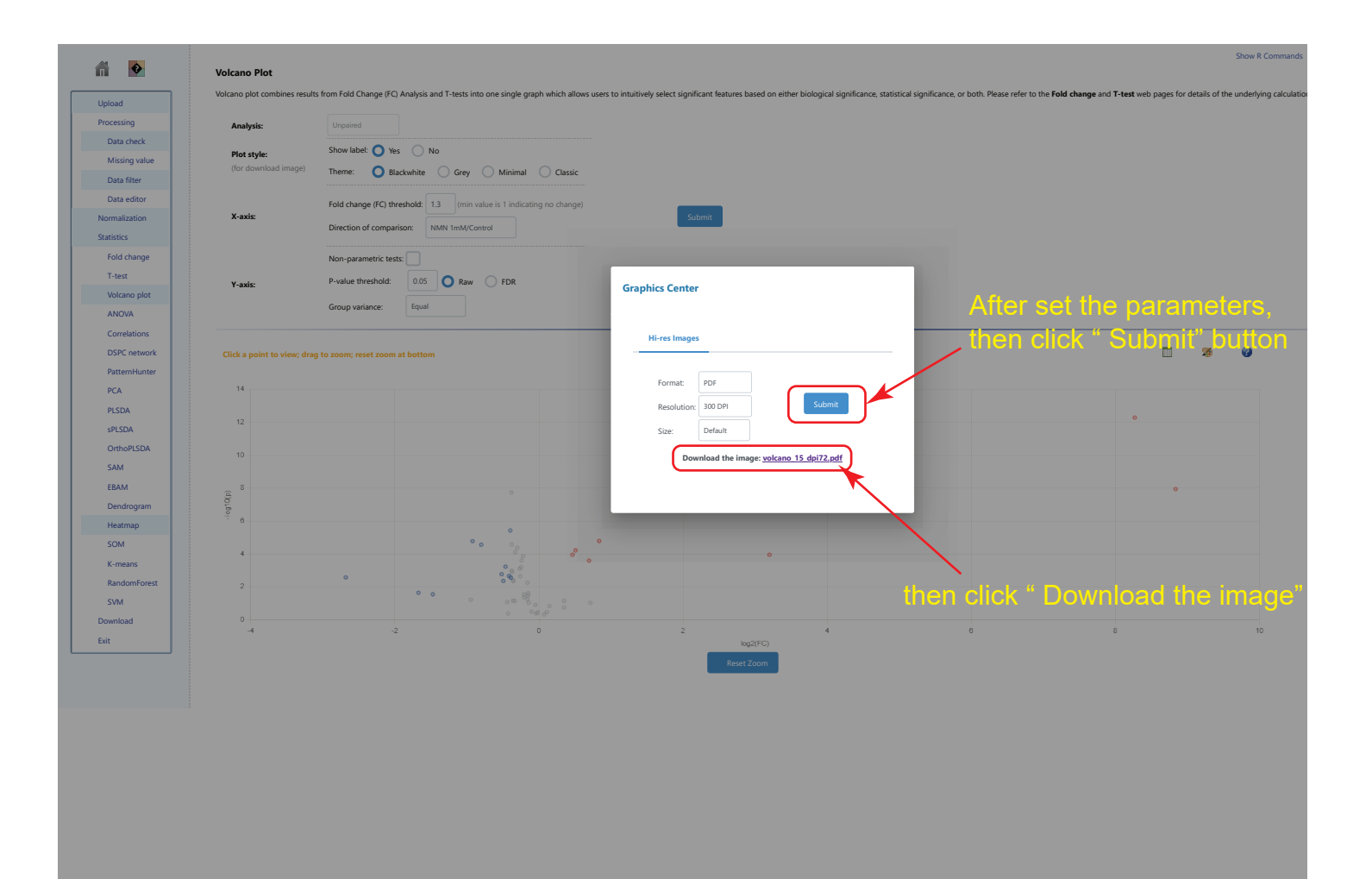

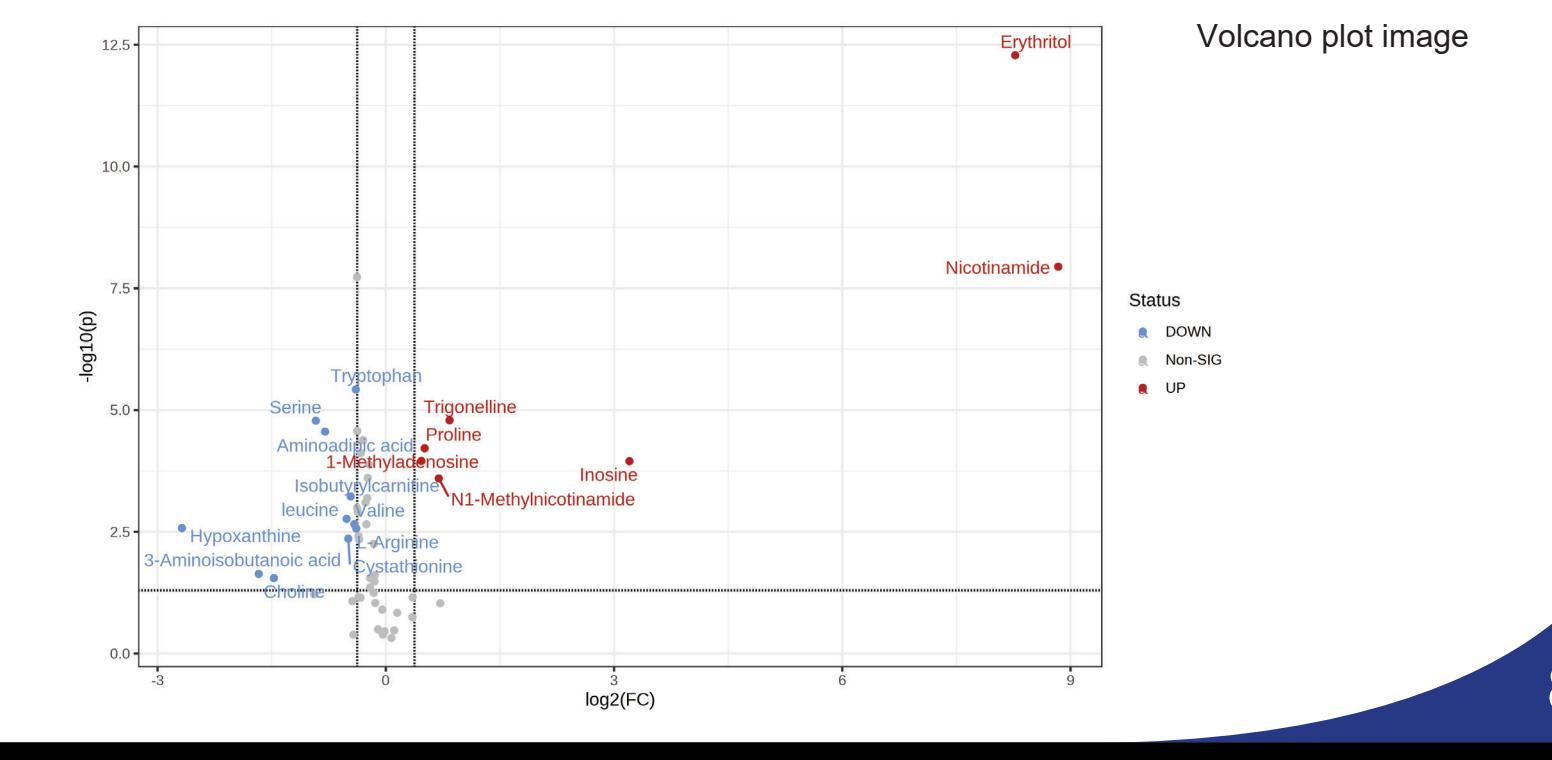

Xia Lab @ McGill (last updated 2023-09-22)

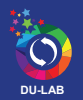

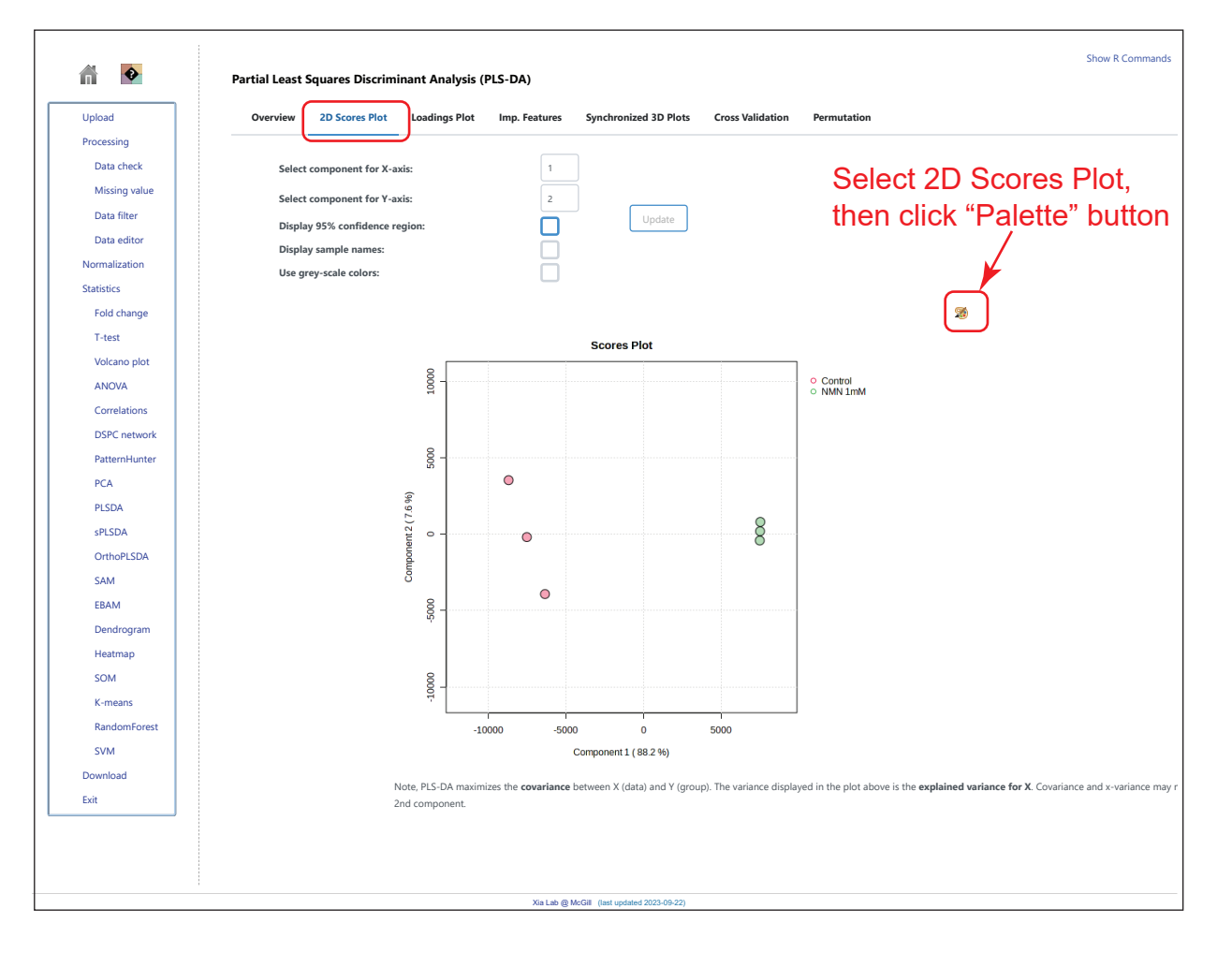

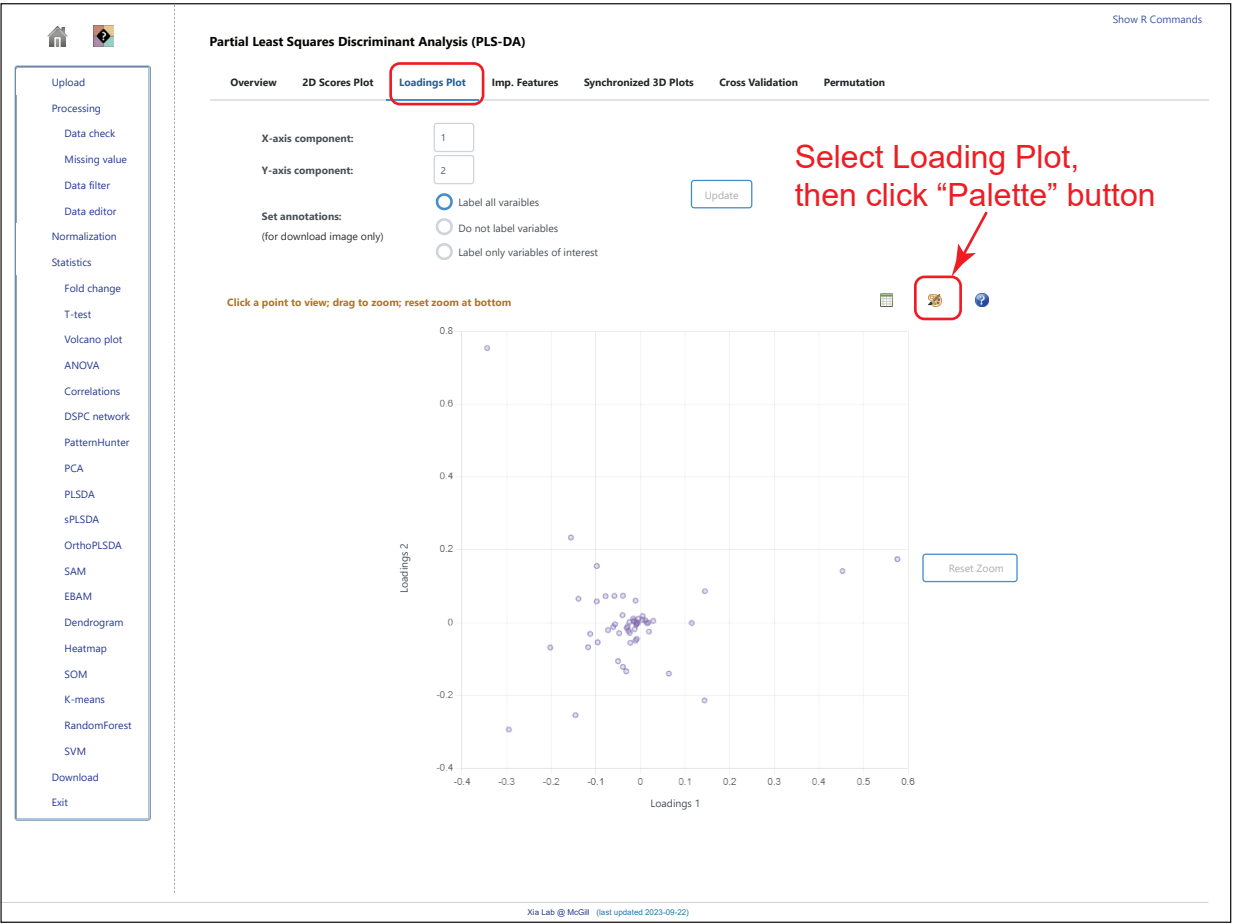

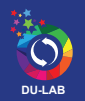

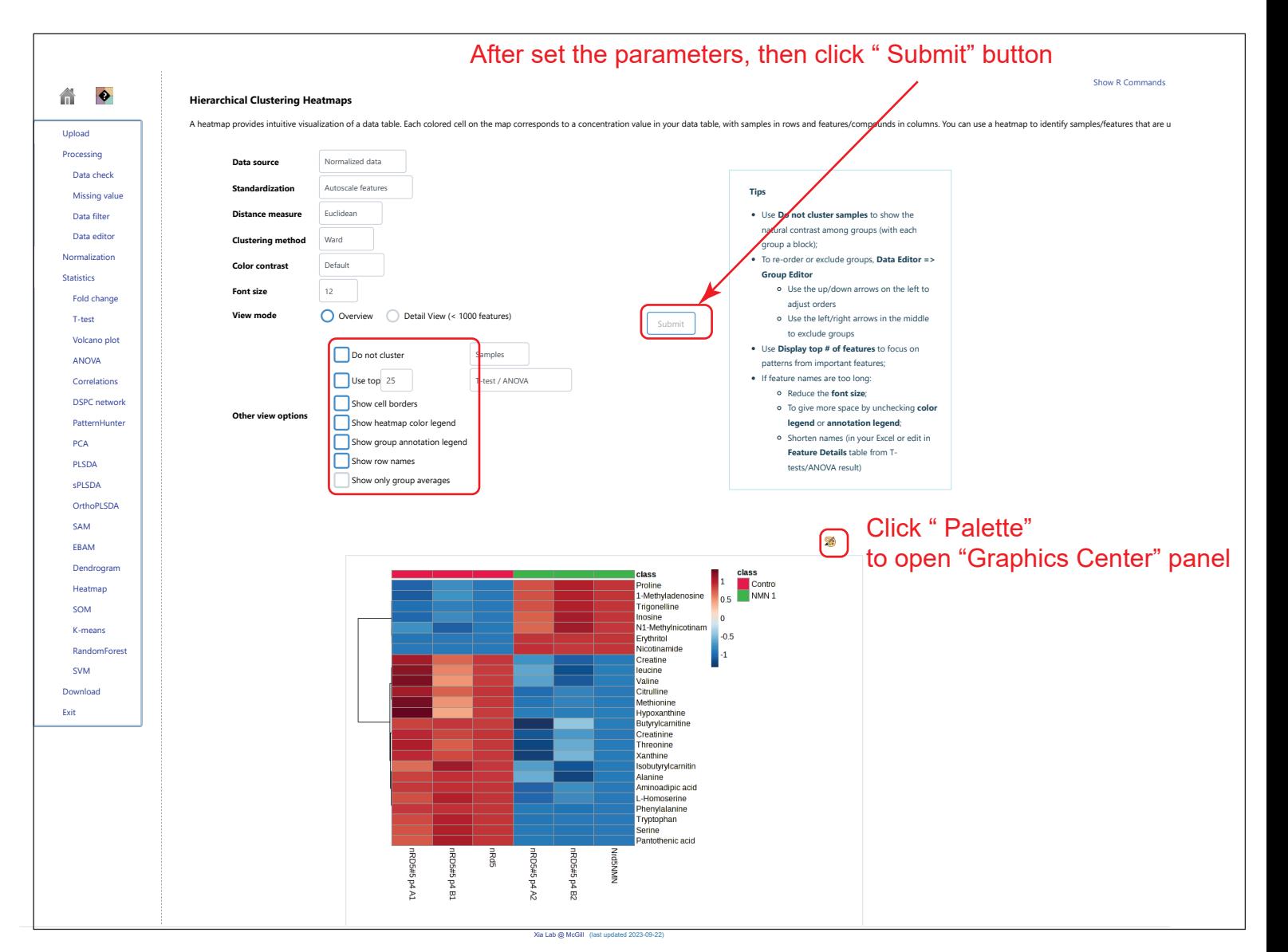

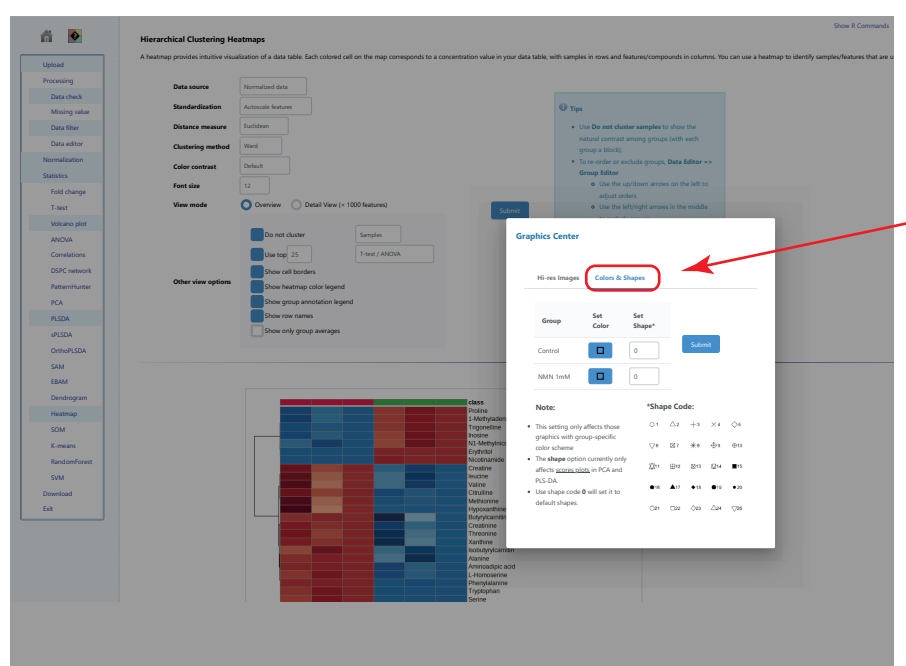

#### At Graphics Center panel, Colors & Shape can be edited.

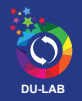

# **Metabolite data analysis with Metaboanalyst**

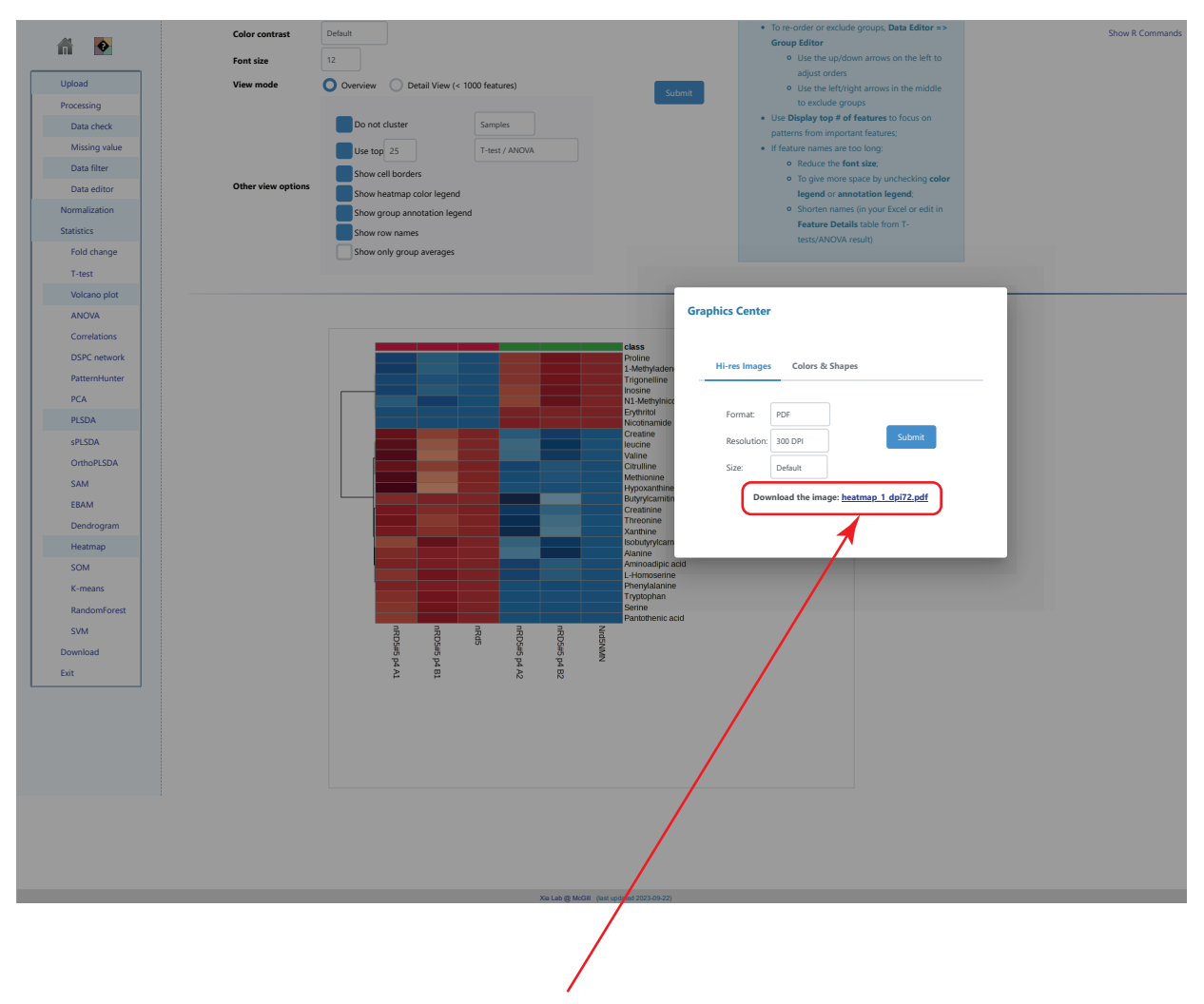

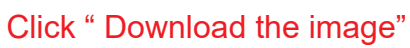

6. Back to the home page

Click the "House" icon on the left top and go the home page. For enrichment and pathway analysis, just paste the changes in T-test.